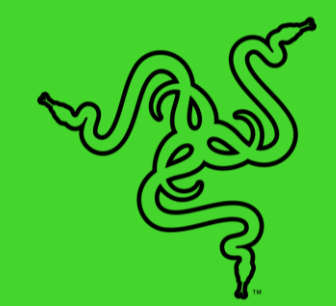

# RAZER PRO TYPE

**GUIA MESTRE** 

Uma grande parte da produção de um trabalho de alto nível vem da qualidade do seu equipamento de escritório - sendo assim, por que se contentar com algo inferior? Leve sua produtividade a um nível mais alto com um teclado sem fio que oferece uma experiência de digitação superior, projetado para o equilíbrio perfeito entre desempenho e conforto. O Razer Pro Type é construído para suportar as adversidades de um trabalho de escritório exigente e se adapta bem para oferecer um desempenho consistente e confiável por longos períodos de uso intenso.

# CONTEÚDO

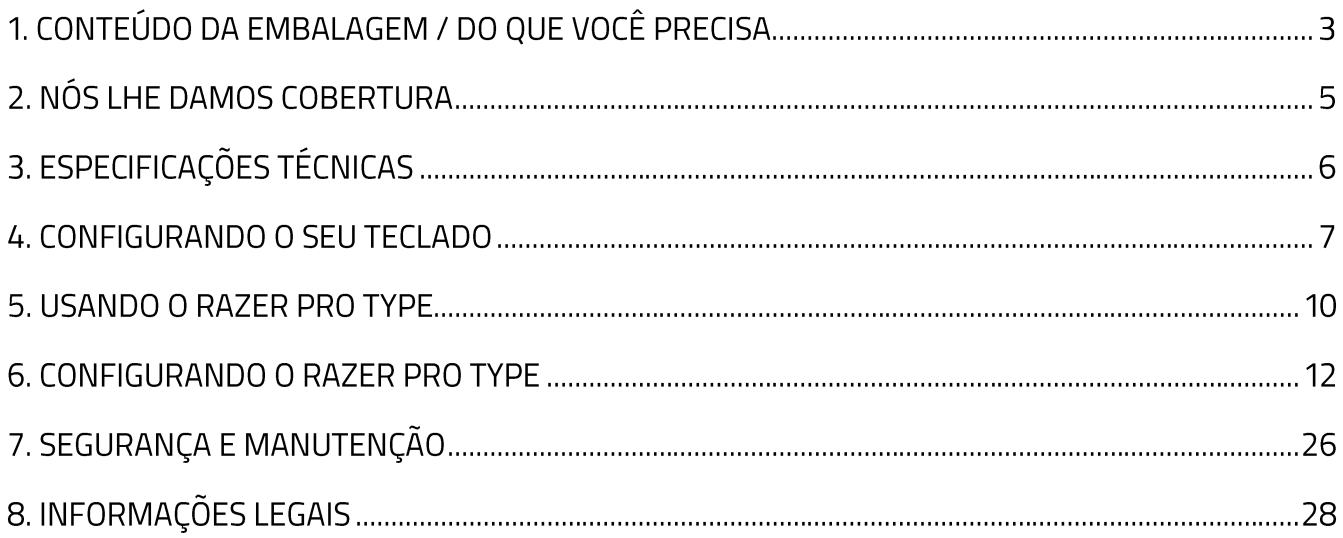

# 1. CONTEÚDO DA EMBALAGEM / DO QUE VOCÊ PRECISA

## **CONTEÚDO DA EMBALAGEM**

Razer Pro Type  $\blacksquare$ 

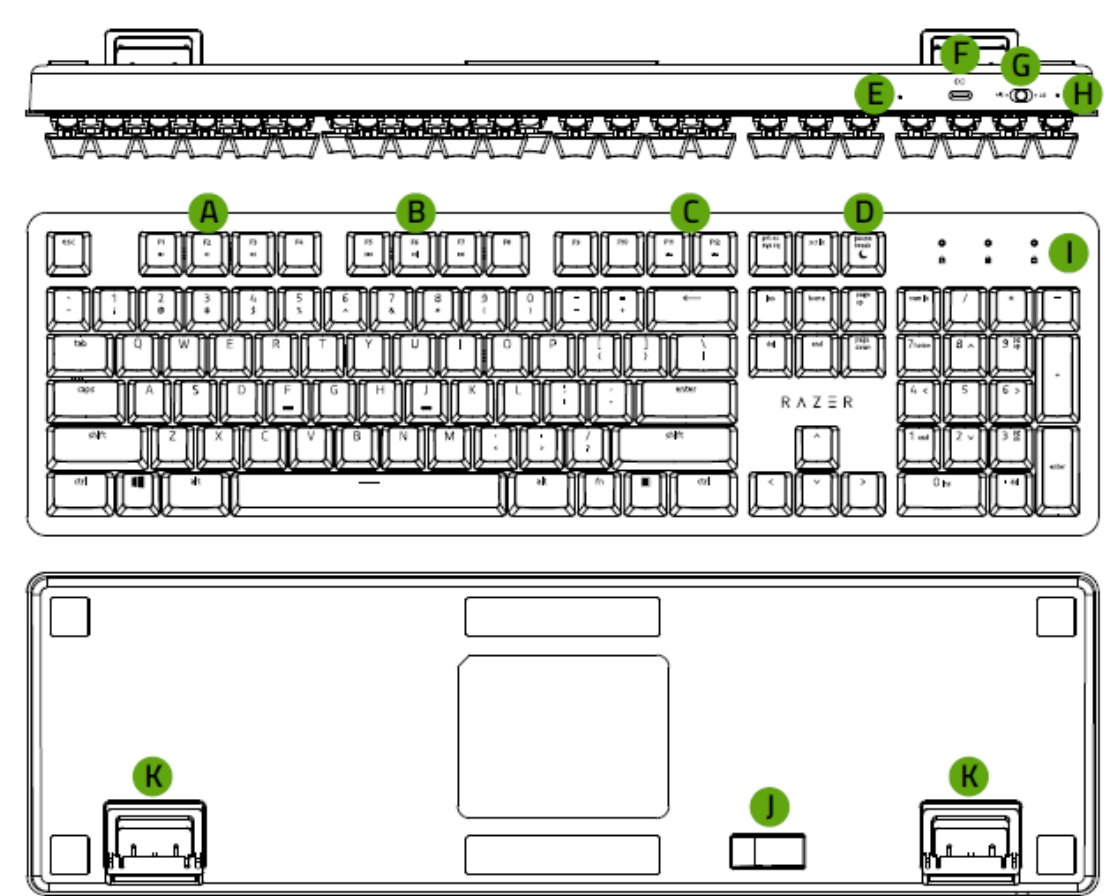

- A. Teclas de controle de volume
- **B.** Teclas de mídia
- C. Teclas de controle da retroiluminação
- D. Tecla do modo de suspensão
- E. Botão Restaurar
- F. Porta Tipo C apenas para carregamento
- G. Chave de modo  $(2.4 / OFF / BT)$
- H. Indicador de alimentação
- Indicadores LED\* L.
- J. Compartimento do dongle USB magnético
- K. Suporte

\*Funcionalidade limitada em determinados dispositivos.

Dongle USB sem fio  $\blacksquare$ 

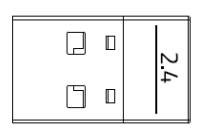

Cabo Tipo C para Tipo A  $\blacksquare$ 

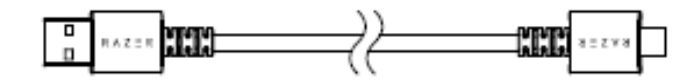

· Guia de informações importantes sobre o produto

## DO QUE VOCÊ PRECISA

## **REQUISITOS DO PRODUTO**

• PC com uma porta USB livre ou conectividade Bluetooth 4.0

### **REQUISITOS DO RAZER SYNAPSE**

- Windows® 7 de 64 bits (ou superior)
- Conexão com a internet para instalação do software

## 2. NÓS LHE DAMOS COBERTURA

Você tem um ótimo dispositivo em suas mãos, o mesmo inclui garantia limitada com cobertura de 2 anos. Agora, maximize o seu potencial e ganhe benefícios exclusivos da Razer registrando-se em razerid.razer.com

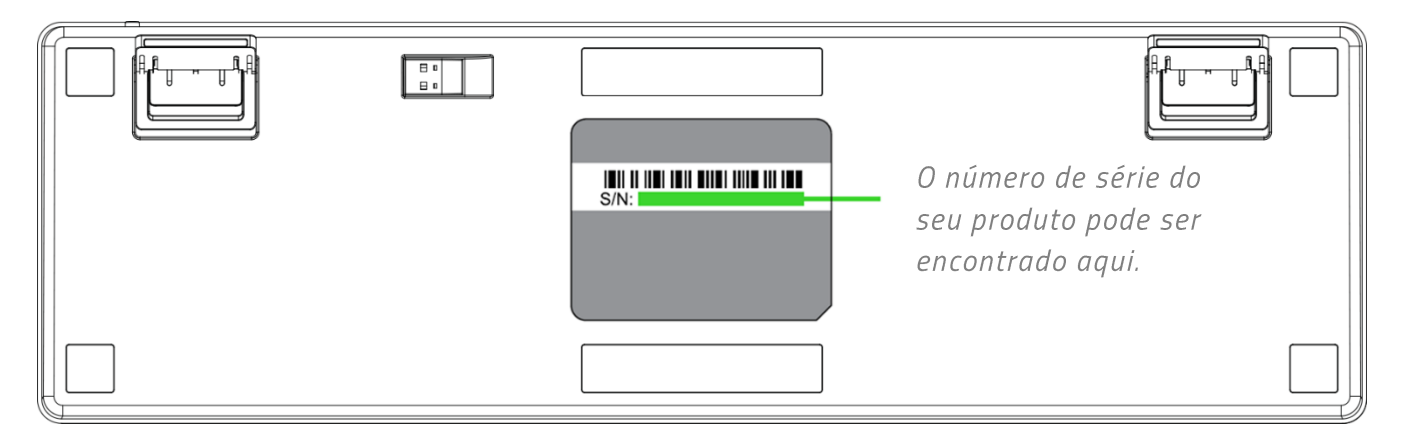

Dúvidas? Entre em contato com a equipe de suporte da Razer em support.razer.com

# 3. ESPECIFICAÇÕES TÉCNICAS

## **ESPECIFICAÇÕES TÉCNICAS**

- Switch Mecânico Laranja Razer<sup>™</sup> com vida útil de 80 milhões de toques de teclas  $\mathbf{u}$  .
- $\blacksquare$ Teclado full size com revestimento de toque suave
- Conexão sem fio por Bluetooth® e 2,4 GHz
- Cabo USB-C de fibra trançada destacável
- Conexão multi-host para até 4 dispositivos
- " Teclas totalmente programáveis com gravação de macros
- Teclas com retroalimentação (branca em LED)
- · Superposição de até 10 teclas
- Duração da bateria: Até ~12 horas com Bluetooth® e 2,4 GHz com a retroiluminação acesa, até ~84 horas com Bluetooth® sem retroiluminação e até ~78 horas com 2,4 GHz sem retroiluminação
- Cobertura superior em metal
- Habilitado para Razer Synapse 3

## **DIMENSÕES E PESO APROXIMADOS**

- Comprimento: 441 mm / 17,4 pol.
- $\blacksquare$  Largura: 133 mm / 5,2 pol.
- Altura: 39,8 mm / 1,6 pol.
- Peso:  $906 g / 2,0$  lbs

## 4. CONFIGURANDO O SEU TECLADO

1. Utilizando o cabo Tipo C para Tipo A, conecte o teclado a uma porta USB com alimentação para carregá-lo. O indicador de energia se acenderá em verde fixo assim que o teclado estiver completamente carregado.

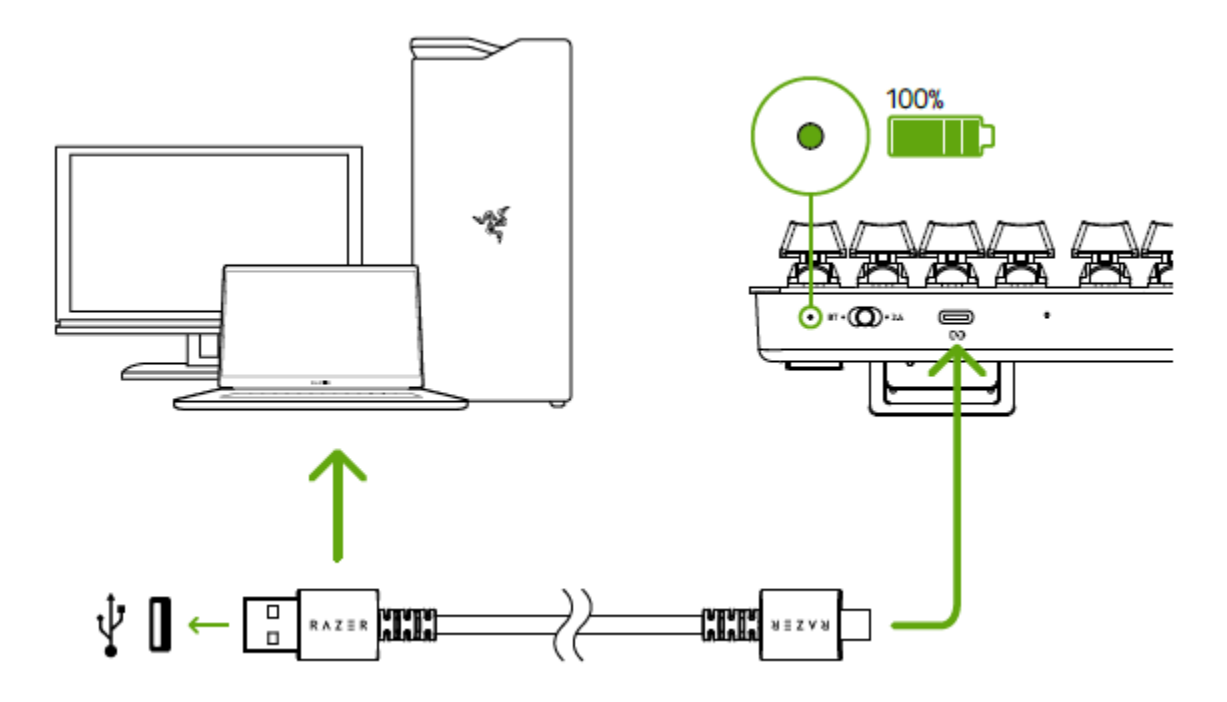

Para obter os melhores resultados, carregue totalmente seu teclado antes de usá-lo pela A primeira vez. São necessárias aproximadamente 2 horas para carregar o teclado completamente. Você pode continuar utilizando o teclado enquanto ele estiver conectado.

Quando o teclado não estiver carregando, o indicador de alimentação só exibirá brevemente o status da bateria.

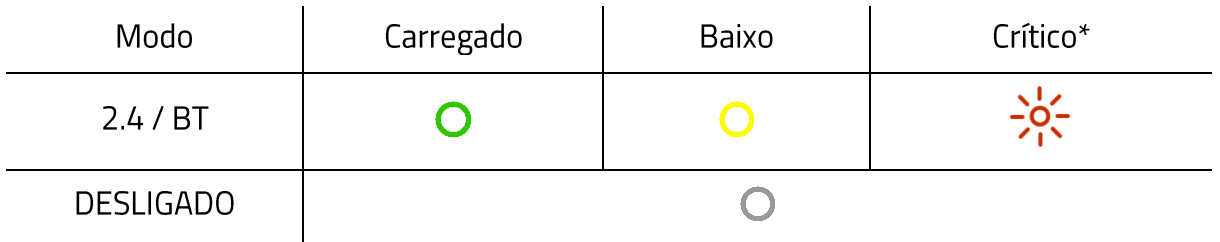

\* O estado crítico indica que a bateria do teclado está abaixo de 3%. Esta sequência de iluminação se repetirá até que a bateria se esgote ou que o teclado seja carregado.

2. Coloque a chave de modo no seu modo preferido.

#### Modo 2,4 GHz

1. Coloque a chave de modo em 2.4.

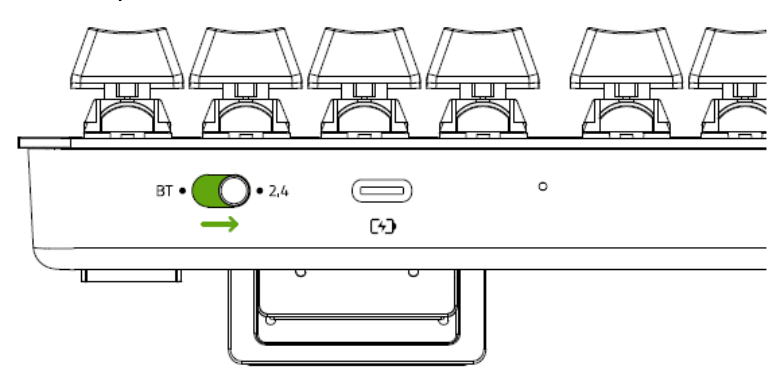

2. Retire o dongle USB sem fio do compartimento do dongle e conecte-o ao computador.

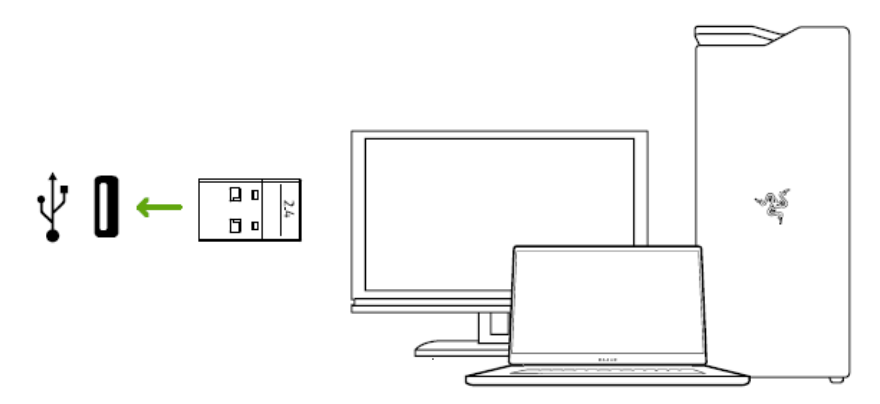

#### **Modo Bluetooth**

1. Coloque a chave de modo em BT.

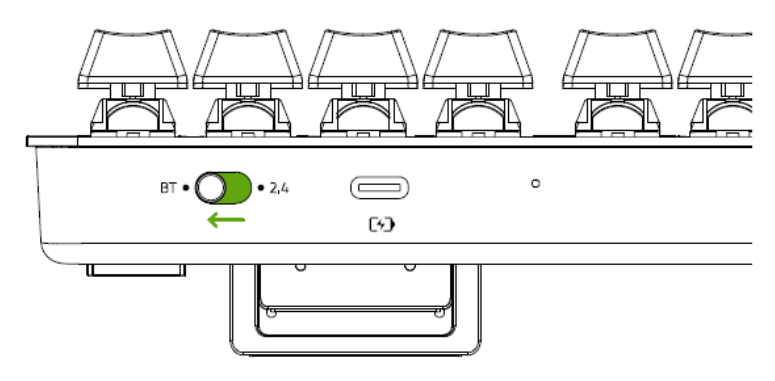

2. Até 3 dispositivos Bluetooth podem ser emparelhados e registrados no seu teclado (um para cada perfil). Para ativar o modo de emparelhamento do seu perfil preferido, pressione e segure o atalho correspondente por 5 segundos. Então, os indicadores LED exibirão qual Perfil foi ativado.

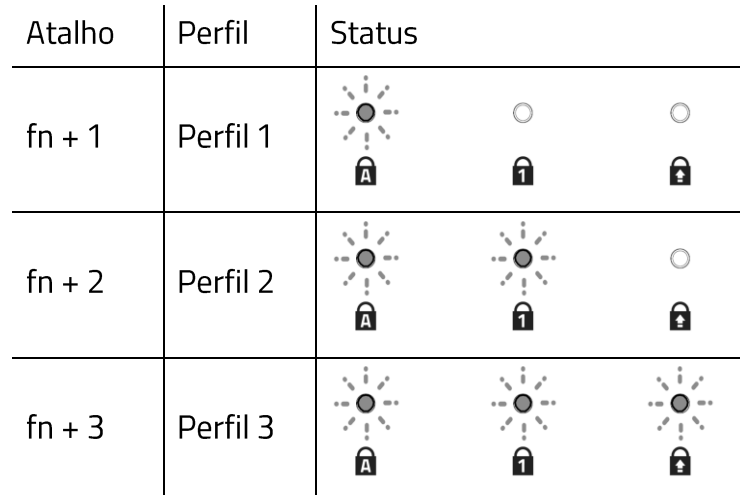

3. Habilite o Bluetooth do seu dispositivo e selecione Razer Pro Type na lista de dispositivos encontrados. O dispositivo será emparelhado com seu teclado e a conexão será registrada no perfil ativo.

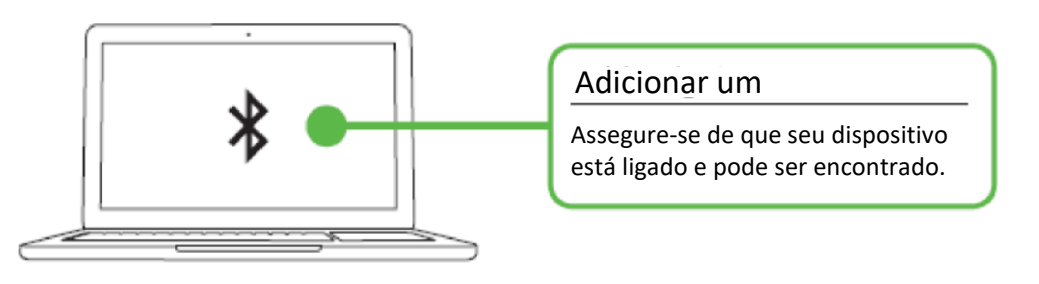

- Ao pressionar a tecla fn, os indicadores LED exibirão qual perfil está ativo. Além disso, A ao emparelhar novos dispositivos ao seu teclado, recomenda-se registrar o novo dispositivo em um perfil diferente, para que você ainda possa utilizar os outros perfis e reconectar com dispositivos anteriores. Saiba mais sobre os Perfis Bluetooth
- 4. Utilize o aplicativo Razer Synapse\* para modificar o efeito de iluminação do teclado e até mesmo para personalizar outros recursos disponíveis no teclado.

\*Instale o Razer Synapse quando solicitado ou baixe o instalador em razer.com/synapse.

## 5. USANDO O RAZER PRO TYPE

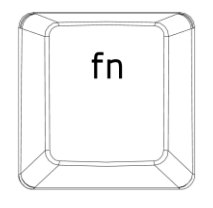

Para ativar os recursos secundários das teclas de função no seu computador, pressione-as junto com a tecla "fn".

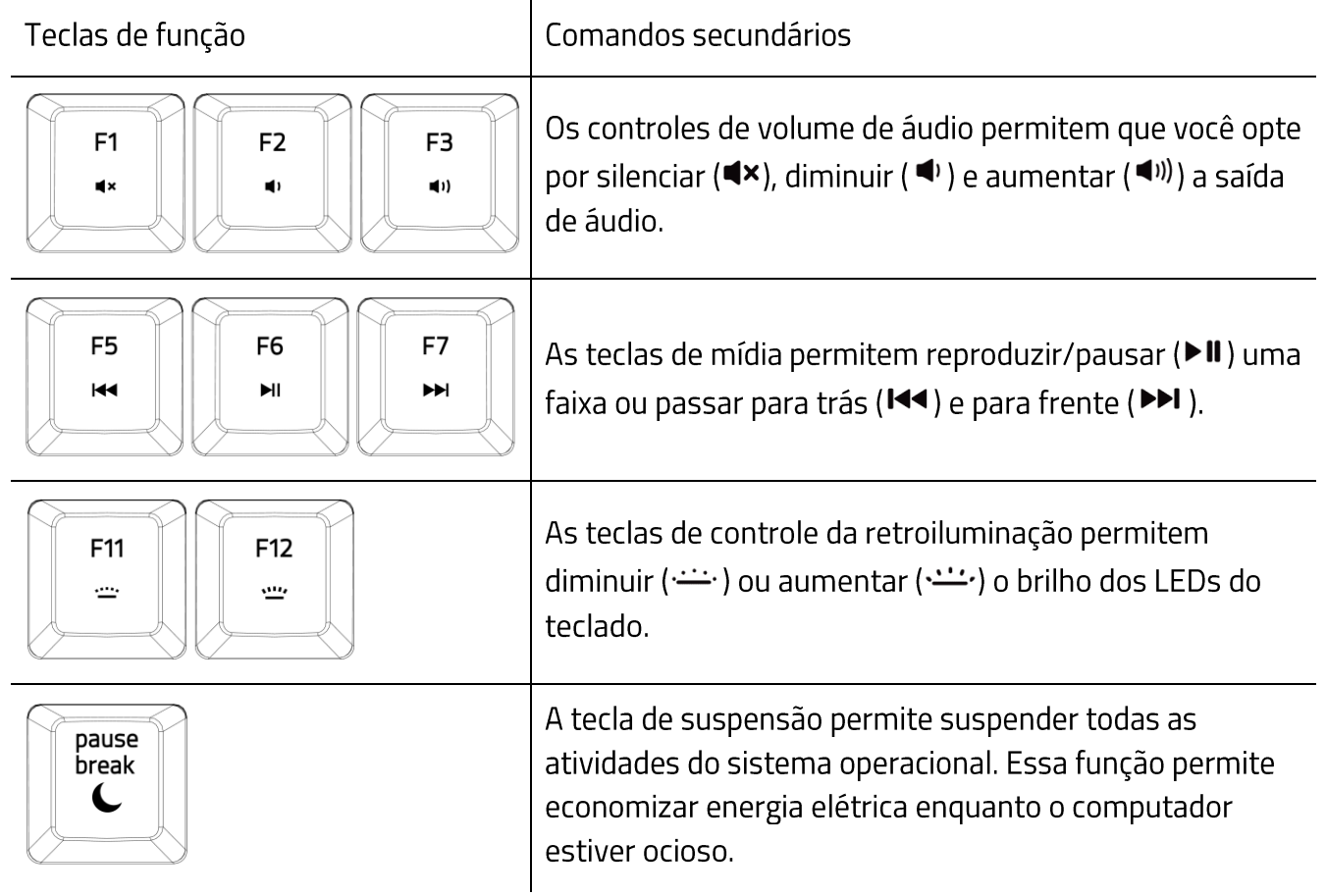

## **ENTENDA OS PERFIS BLUETOOTH**

#### Como alternar entre os perfis

Para alternar entre os perfis Bluetooth disponíveis no seu teclado, basta pressionar o atalho correspondente do perfil ao qual seu dispositivo está registrado.

#### Como ativar o modo de emparelhamento de um perfil

Pressione e segure o atalho correspondente ao perfil que você deseja ativar. O status do perfil correspondente começará a piscar, mostrando que o perfil entrou no modo de emparelhamento.

#### Exibindo o perfil ativo

Ao pressionar a tecla fn, os indicadores LED exibirão qual é o perfil ativo no momento.

## USO DEL BOTÓN RESTABLECER

Se o teclado congelar ou repentinamente parar de responder, basta pressionar o botão Restaurar no teclado usando um clipe de papel ou qualquer objeto semelhante para reiniciar o dispositivo.

## 6. CONFIGURANDO O RAZER PRO TYPE

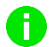

Isenção de responsabilidade: É necessário estar conectado à internet para a instalação, atualização e recursos baseados na nuvem. Recomenda-se o registro em uma conta Razer ID, mas é opcional. Todos os recursos listados também estão sujeitos a alteração com base na versão atual do software, no(s) dispositivo(s) conectado(s) e/ou nos aplicativos e software suportados.

### **GUIA SYNAPSE**

A guia Synapse é a guia padrão para quando o Razer Synapse é aberto.

#### Painel

A subguia Painel é uma visão geral do seu Razer Synapse, onde você pode acessar todos os seus dispositivos, módulos e serviços online Razer.

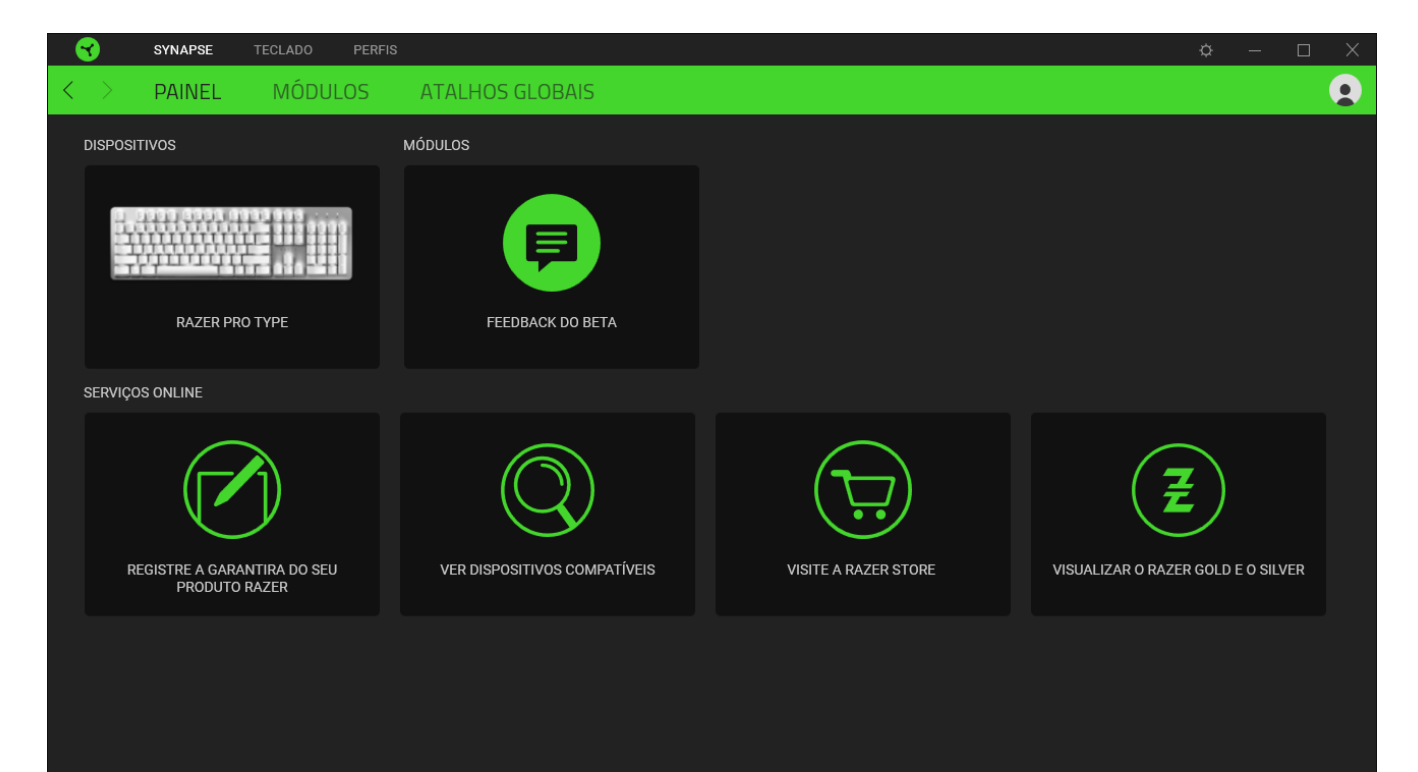

### **Módulos**

A subguia Módulos exibe todos os módulos instalados e disponíveis para download e instalação.

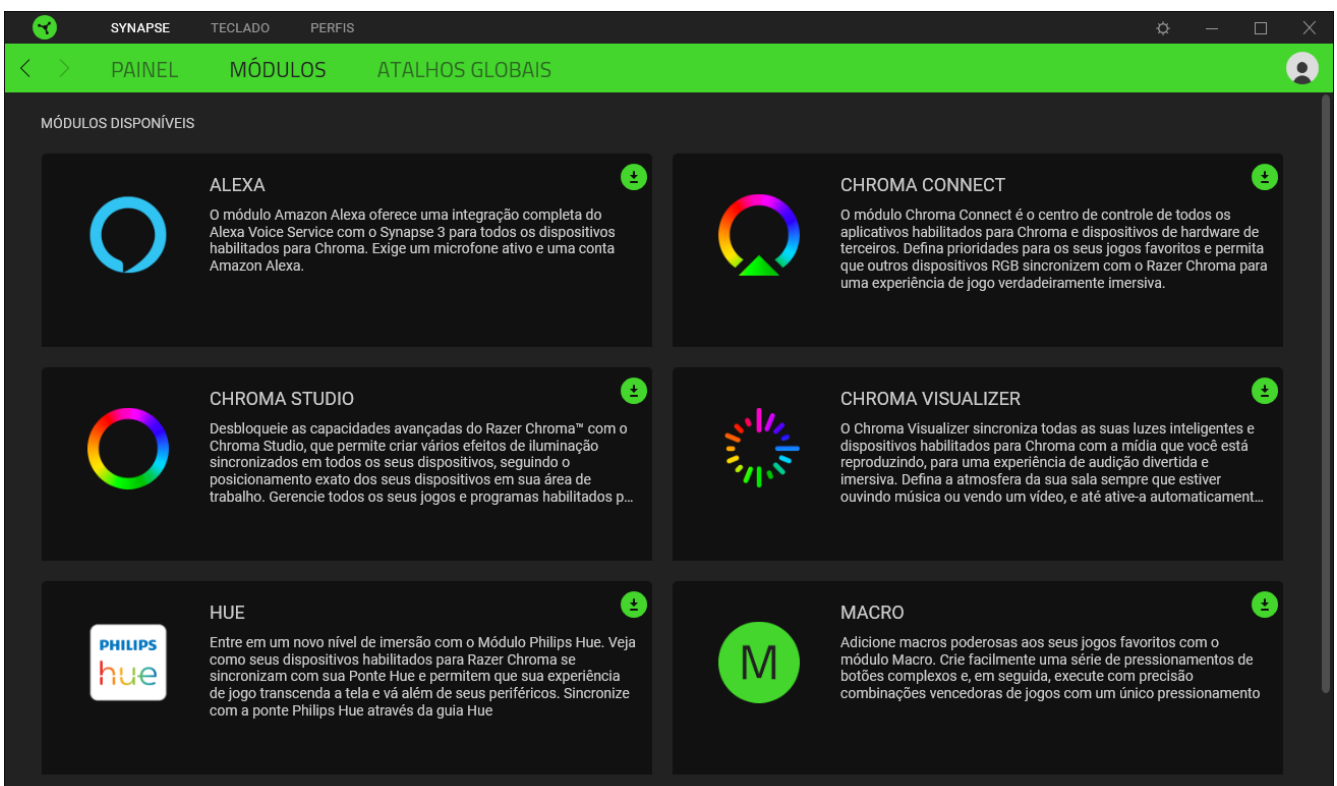

### **Atalhos globais**

Vincule as operações ou as funções do Razer Synapse às combinações de teclas personalizadas do periférico Razer que substituem todas as associações específicas do perfil. Saiba mais sobre os Perfis

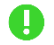

Apenas entradas de dispositivos habilitados para Razer Synapse serão reconhecidas.

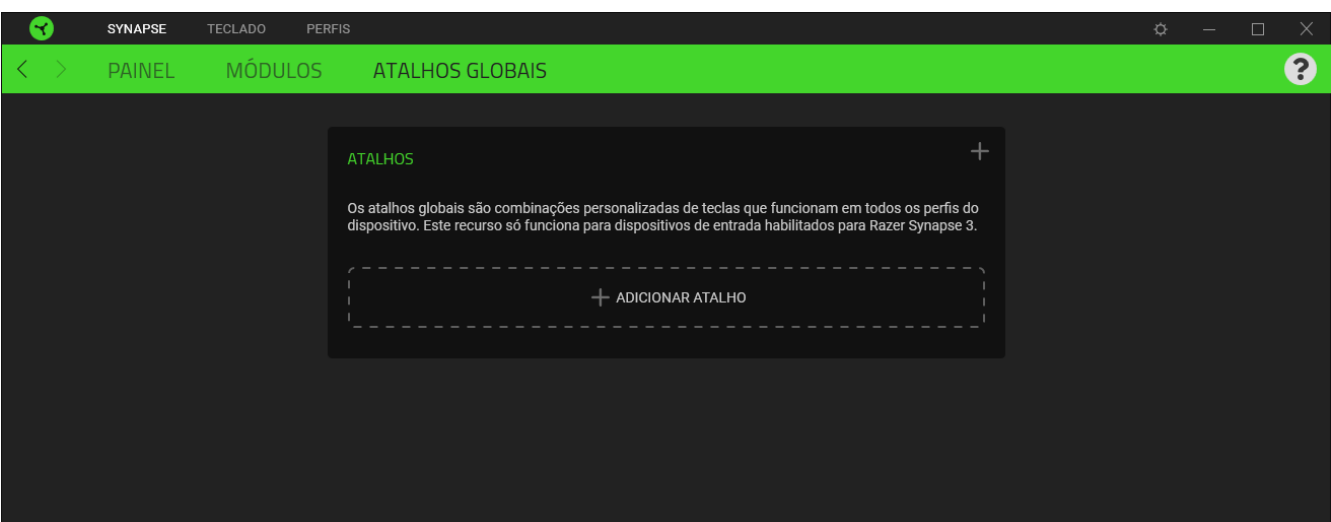

## **TECLADO**

A guia Teclado é a guia principal do seu Razer Pro Type. Aqui, você pode alterar as configurações do seu dispositivo, como as atribuições de teclas, as configurações do modo de jogo e a iluminação do seu dispositivo. As alterações feitas nesta guia são automaticamente salvas no seu sistema e no armazenamento na nuvem.

#### Personalizar

A subguia Personalizar serve para modificar as atribuições de teclas do seu teclado e as configurações do modo de jogo.

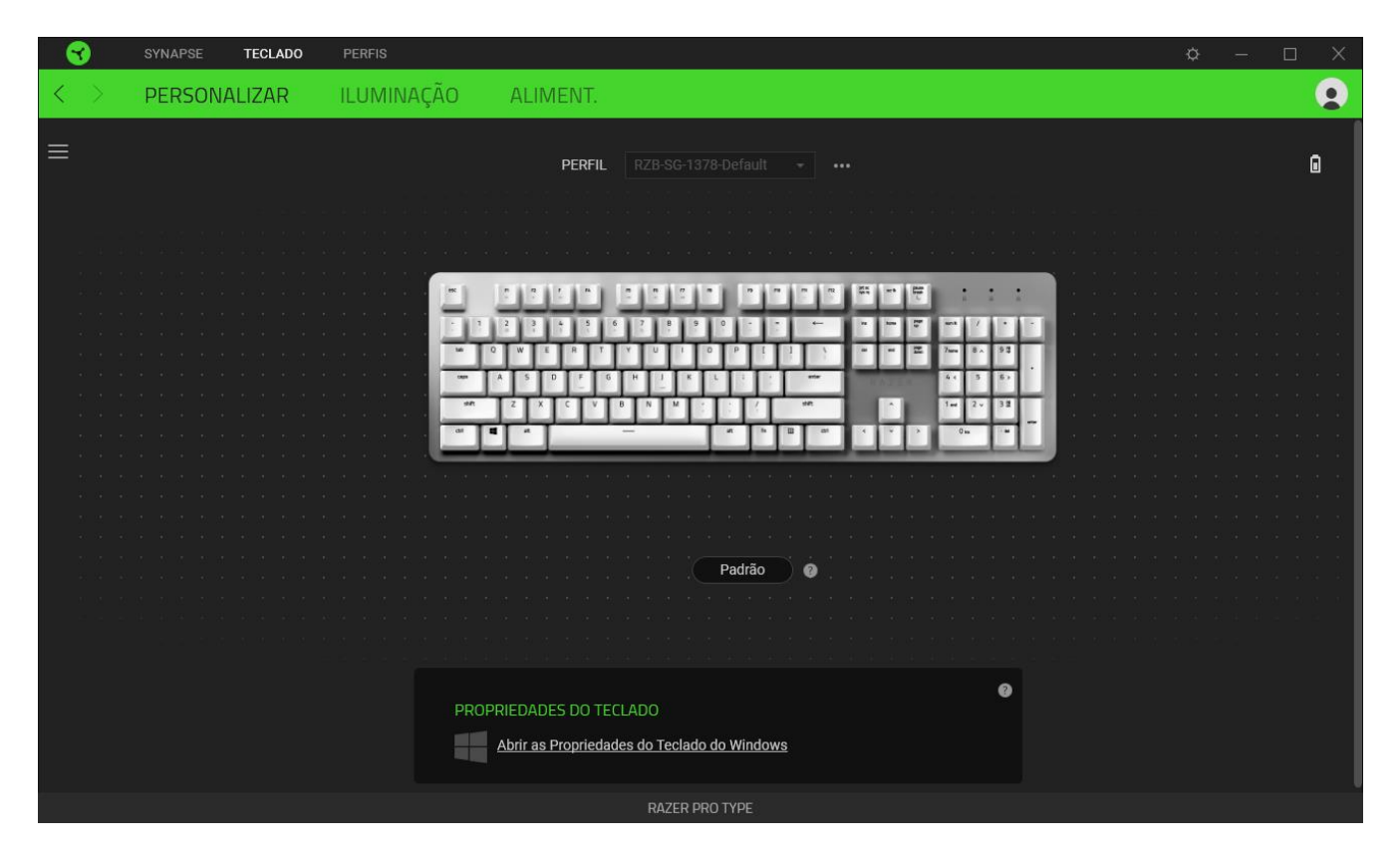

### Perfil

Um Perfil é um armazenamento de dados que mantém todas as configurações do seu periférico Razer. Por padrão, o nome do perfil se baseia no nome do seu sistema. Para adicionar, renomear, duplicar ou excluir um perfil, basta pressionar o botão Outros (...).

### Propriedades do teclado

Permite abrir as Propriedades do teclado do Windows onde você pode modificar outras configurações do teclado, como intervalo de repetição, taxa de repetição e taxa de intermitência do cursor, ou visualizar todos os drivers de teclado instalados no seu PC.

## Hypershift

O modo Hypershift é um conjunto secundário de atribuição de teclas ativado quando a tecla Hypershift é pressionada. Por padrão, o modo Hypershift é atribuído à tecla fn do seu teclado com suporte para Razer Synapse. No entanto, você também pode escolher qualquer botão do mouse como tecla Hypershift.

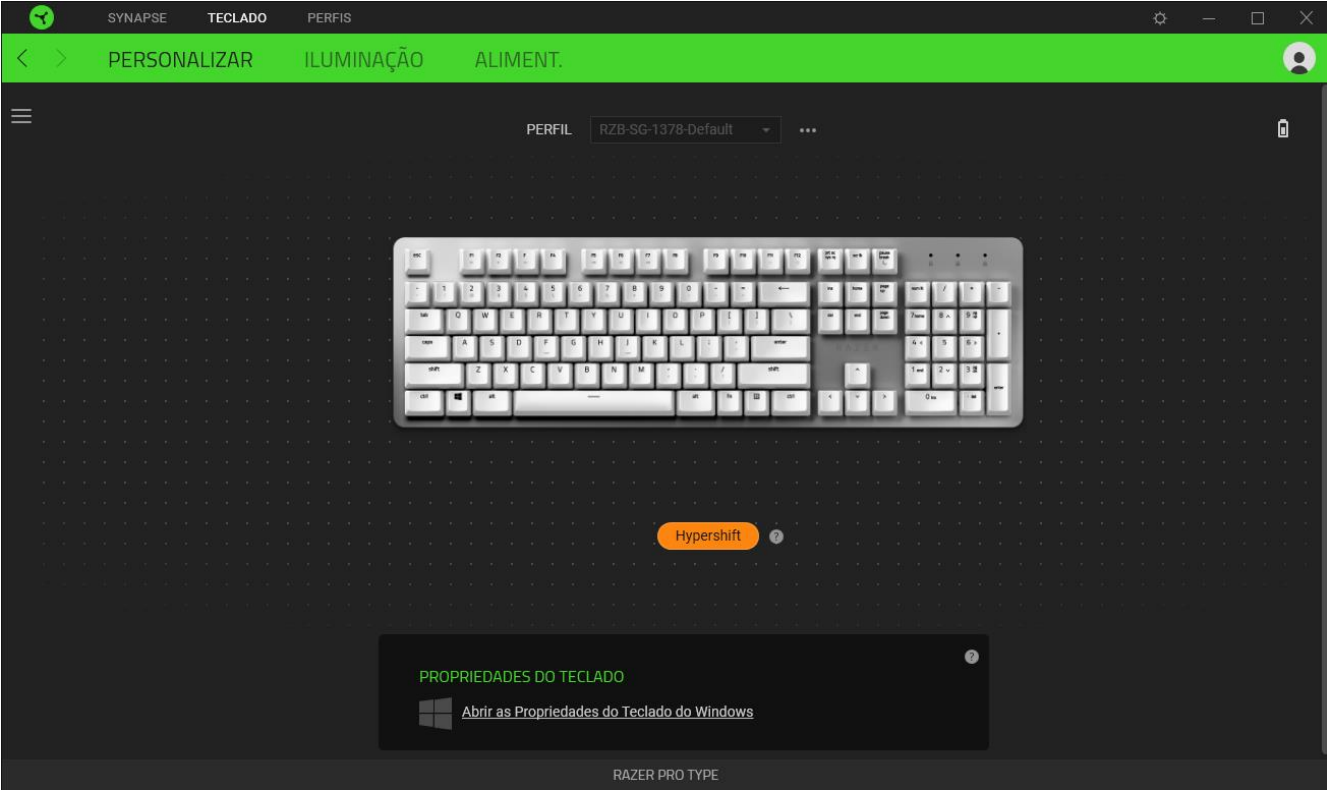

#### **Barra Lateral**

Ao clicar no botão Barra Lateral ( $\equiv$ ), serão exibidas todas as atribuições atuais dos botões do seu Razer Pro Type.

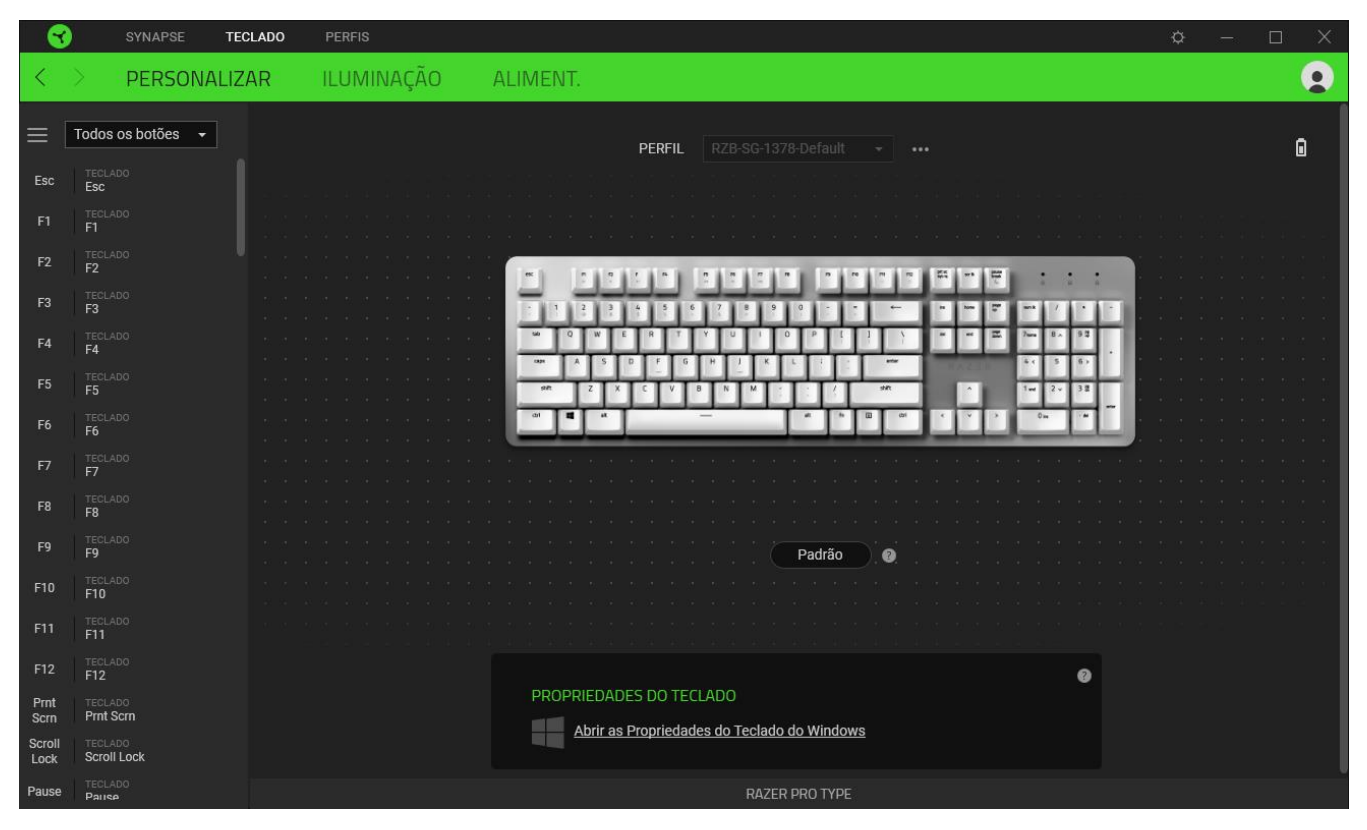

Ou então, você pode pular para uma atribuição específica de botões selecionando-a na guia Personalizar.

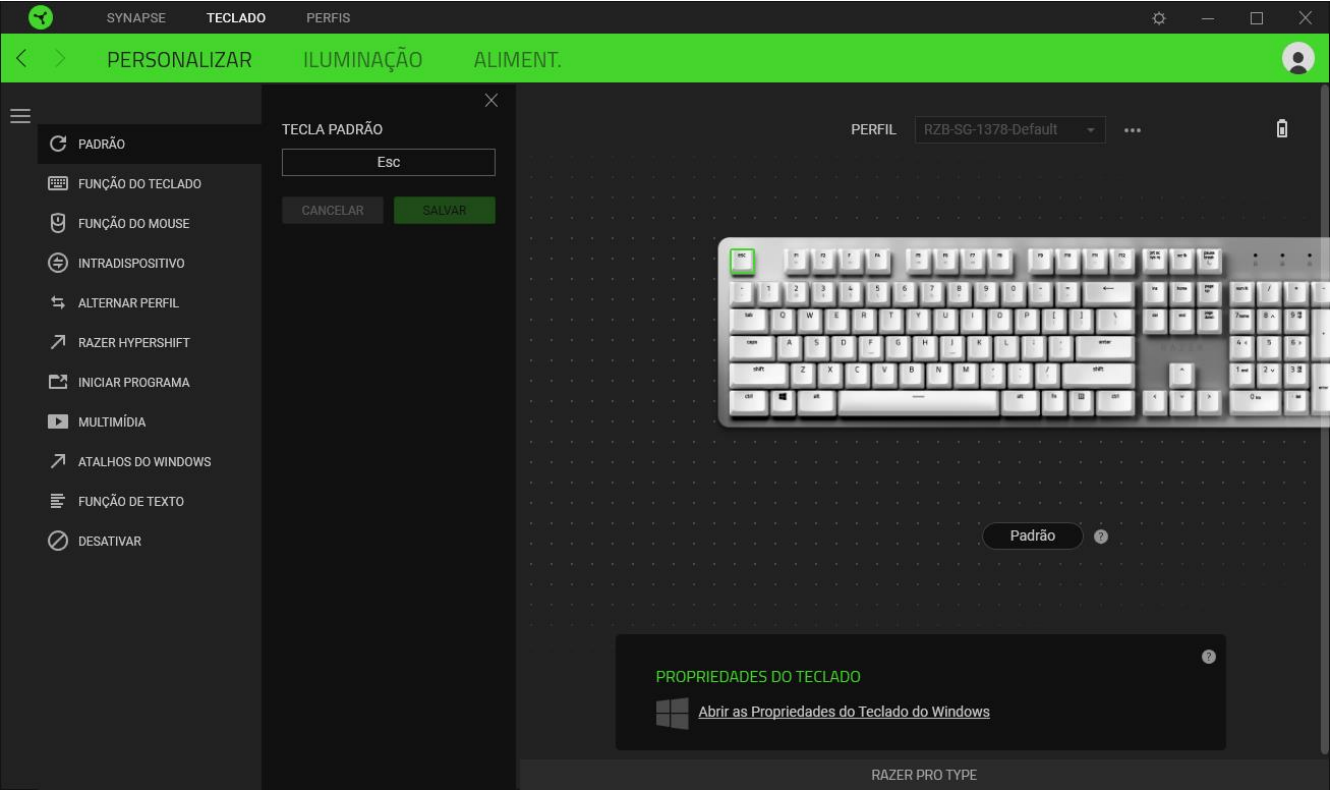

Si seleccionas un asignación de tecla, puedes elegir una de las siguientes funciones:

 $\mathbb C$  Predeterminada

Esta opción te permite que el tecla del ratón vuelva a su configuración original.

Función de teclado

Esta opción convierte la asignación de tecla en una función de teclado. . También puedes habilitar el modo Turbo que te permite emular la pulsación repetida de la función de teclado al mantener pulsado el tecla.

## $\Theta$  Función de ratón

Esta opción sustituye la asignación de tecla actual por otra función de ratón. Também é possível escolher o modo Turbo em algumas das funções do mouse para controlar quantas vezes a função será ativada enquanto manter a tecla pressionada.

## **●** Interdispositivos

A opção Interdispositivos permite alterar a funcionalidade de outros dispositivos habilitados pelo Razer Synapse. Algumas dessas funcionalidades são específicas de cada dispositivo, como usar o seu teclado de jogos Razer para alterar o Estágio de Sensibilidade do seu mouse de jogos Razer.

## $M$  Macro

Uma Macro é uma sequência pré-gravada de toques em teclas e pressionamento de botões executada em um tempo precis. Configurando a função da tecla para Macro, você pode, sem dificuldades, executar uma série de comandos diferentes. Esta função apenas ficará visível quando o módulo de Macro estiver instalado.

## $\Rightarrow$  Alternar Perfil

O recurso Alternar Perfil permite que você altere rapidamente os perfis e carregue um novo conjunto de atribuições de teclas. Sempre que você alternar um perfil, será exibida uma notificação na tela.

## ○ Razer Hypershift

Ao configurar a tecla para Razer Hypershift, você poderá ativar o modo Hypershift mantendo tal tecla pressionada.

### Iniciar Programa

O recurso Iniciar Programa permite que você abra um aplicativo ou um site usando a tecla correspondente. Ao selecionar Iniciar Programa, serão exibidas duas opções que pedem que você localize um aplicativo específico que deseja abrir ou escreva o endereço do site que deseja visitar.

### $\Box$  Multimídia

Esta opção permite que você atribua controles de multimídia ao seu dispositivo Razer.

### ◯ Atalhos do Windows

Esta opção permite que você atribua sua tecla preferida a um comando de atalho do Sistema Operacional Windows. Para mais informações, visite: support.microsoft.com/kb/126449

## $\equiv$  Função de texto

A Função de Texto permite que você digite um texto pré-redigido apenas tocando em um tecla. Basta escrever o texto que deseja no campo disponível e seu texto será digitado todas as vezes que o botão atribuído for pressionado. Esta função tem suporte Unicode integral e você também pode inserir símbolos especiais do mapa de caracteres.

## Desativar

Esta opção torna as teclas escolhidas inutilizáveis. Use a função Desativar se não quiser usar o botão do mouse ou se ele interferir no seu jogo.

### Iluminação

A subguia Iluminação permite que você modifique as configurações de iluminação do seu dispositivo Razer.

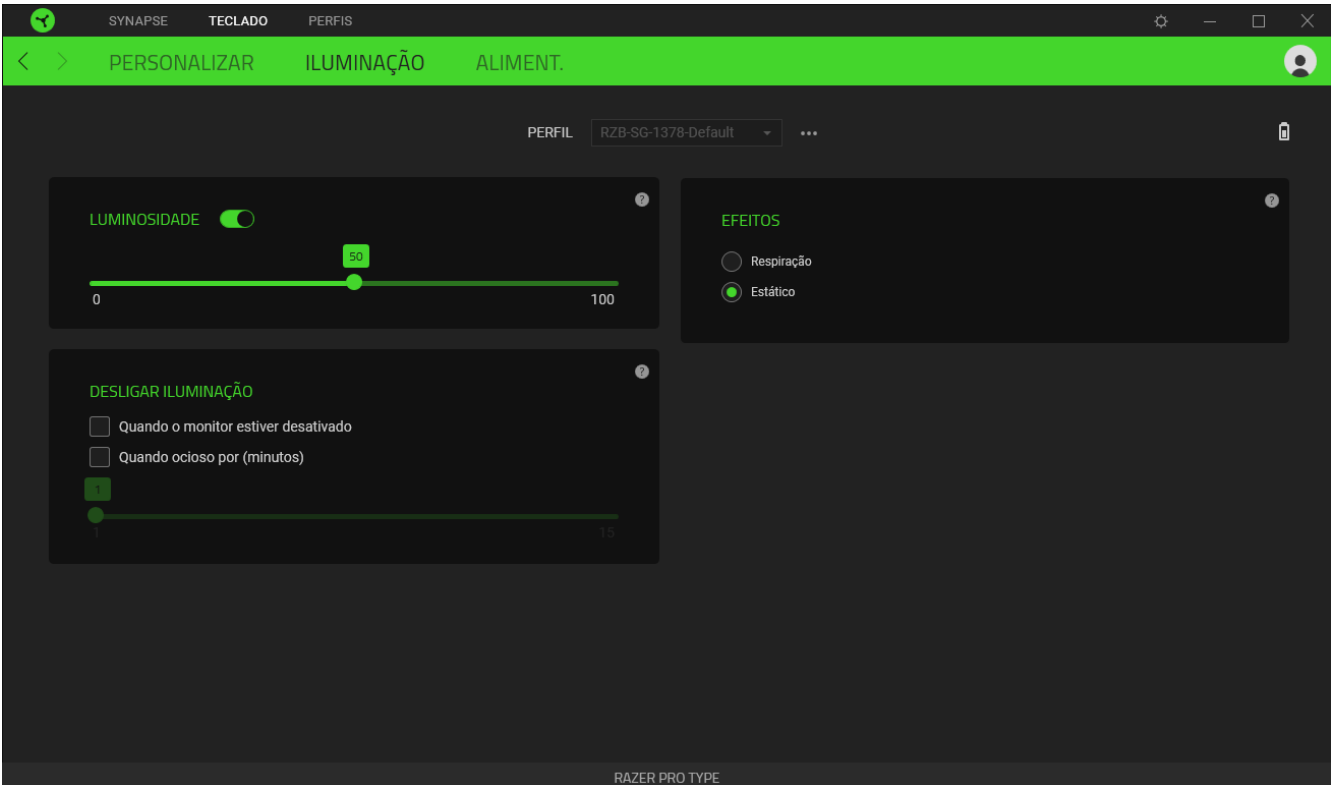

#### **Brilho**

Você pode desligar a iluminação do seu dispositivo Razer modificando a opção Brilho, ou aumentar/diminuir a iluminação usando o seletor.

#### Desligar Iluminação

Esta é uma ferramenta de economia de energia que permite que você desative a iluminação do seu dispositivo como resposta ao desligamento do monitor do seu sistema e/ou desligue-a automaticamente quando o Razer Pro Type estiver ocioso por um intervalo definido de tempo.

## Efeitos

Selecione um efeito para aplicar na iluminação do seu dispositivo, conforme listado aqui:

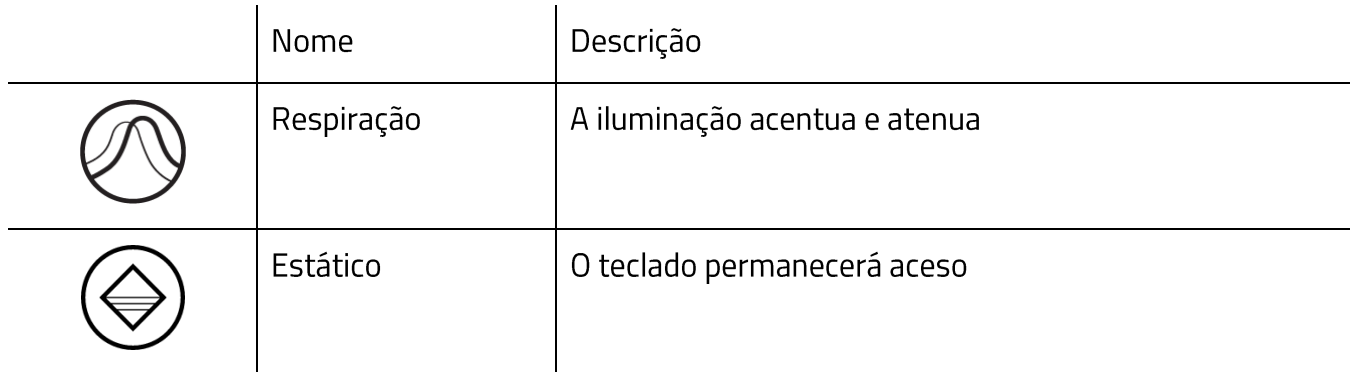

## Energia

A subguia Energia permite gerenciar o consumo de energia do seu dispositivo quando ele estiver em funcionamento por bateria.

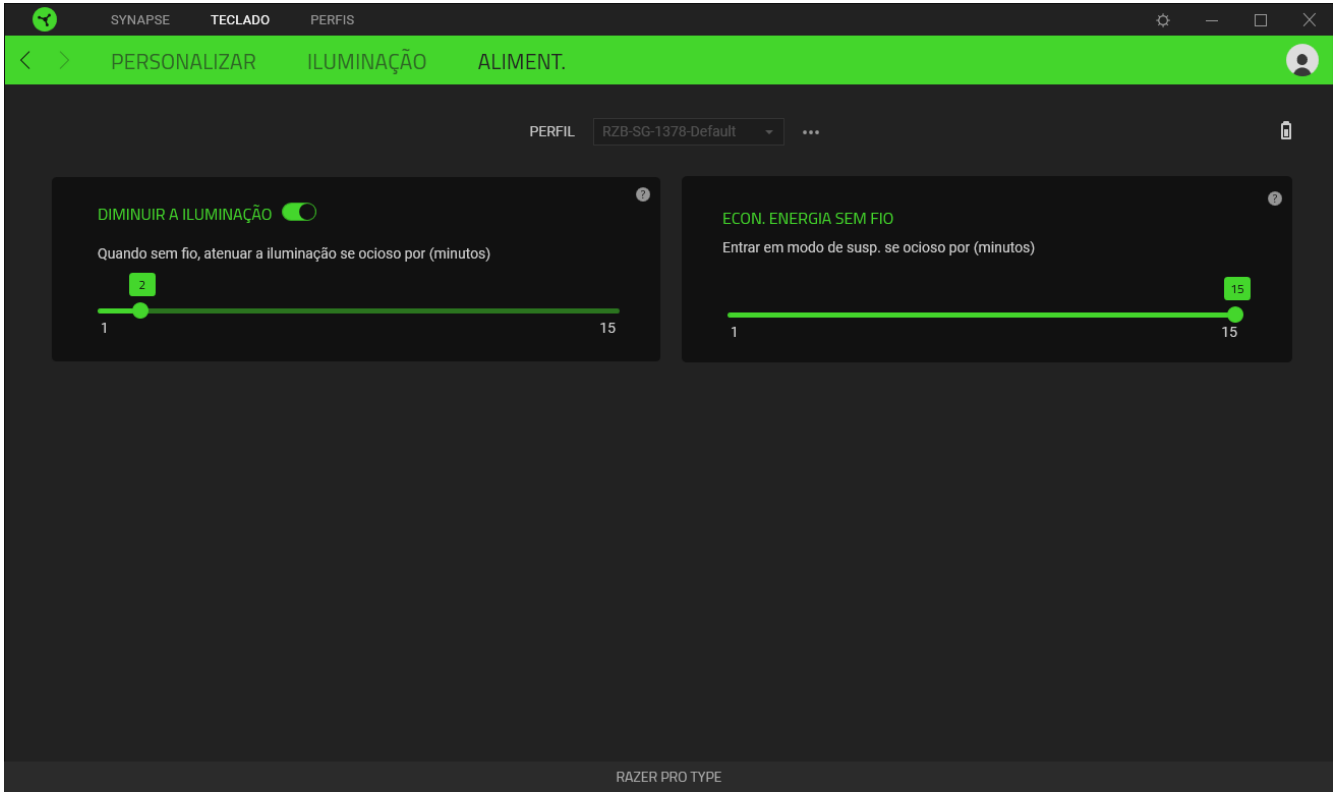

#### Atenuação da iluminação

Define por quanto tempo o dispositivo deve estar ocioso antes de atenuar a luminosidade.

#### Economia de energia sem fio

Ajusta o dispositivo para entrar no modo de suspensão quando estiver ocioso por um determinado intervalo de tempo.

## **GUIA PERFIS**

A guia Perfis é um modo conveniente de gerenciar todos os seus perfis e vinculá-los aos seus jogos e aplicativos.

#### **Dispositivos**

Visualize qual dispositivo Razer está usando um perfil específico com a subguia Dispositivos.

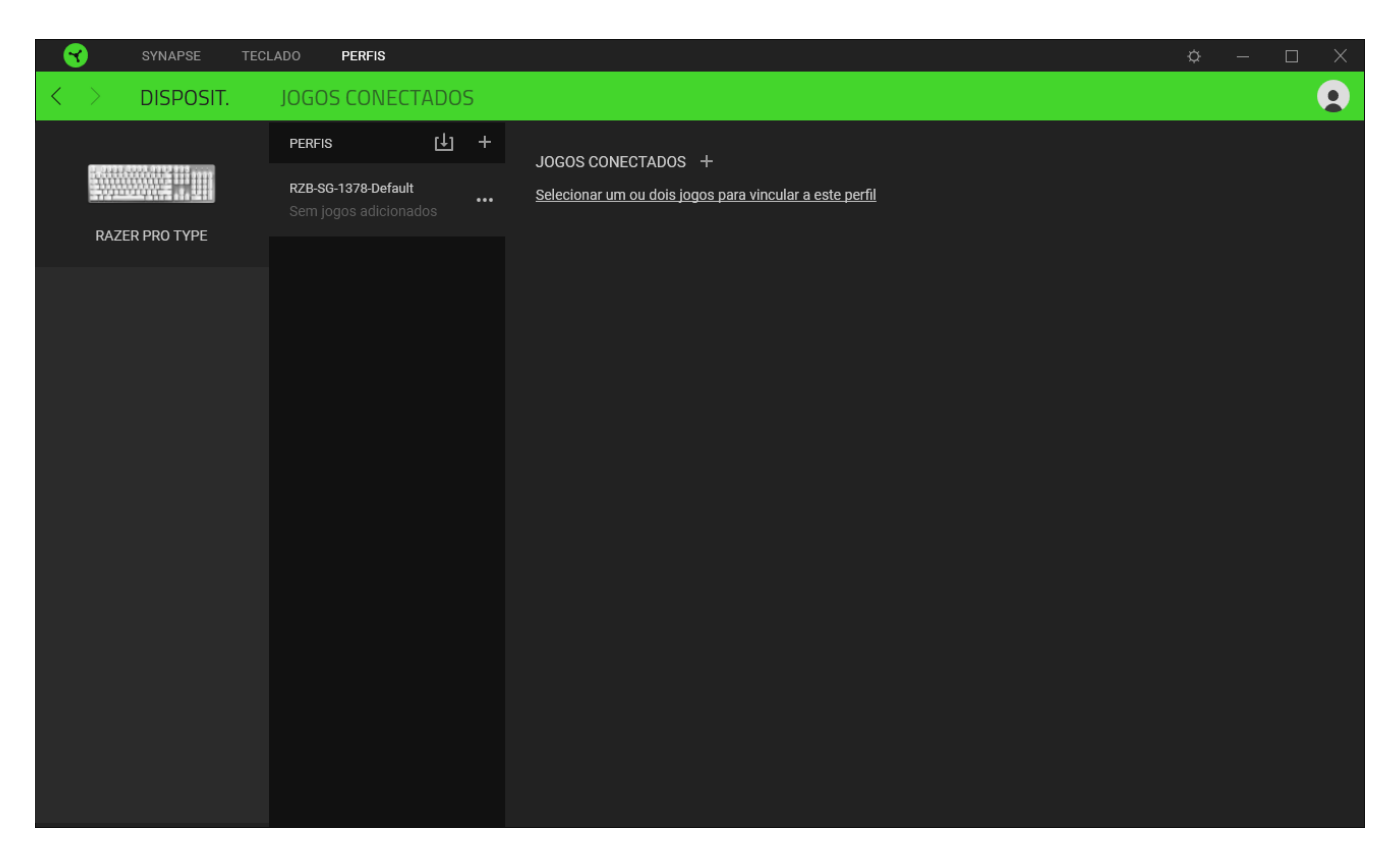

Para criar um novo perfil no dispositivo selecionado, basta clicar no botão adicionar ( $\pm$  ). Para renomear, duplicar ou excluir um perfil, basta pressionar o botão Outros ( ...). Cada perfil pode ser configurado para ser automaticamente ativado quando você executar um aplicativo usando a opção Conectar Jogos.

## **Jogos Conectados**

A subguia Jogos Conectados lhe dá a flexibilidade de adicionar jogos, visualizar periféricos vinculados a jogos ou procurar jogos adicionados. Você também pode organizar os jogos em ordem alfabética, a partir do último jogo utilizado ou a partir do mais jogado. Os jogos adicionados estarão listados aqui mesmo se não estiverem vinculados a um dispositivo Razer.

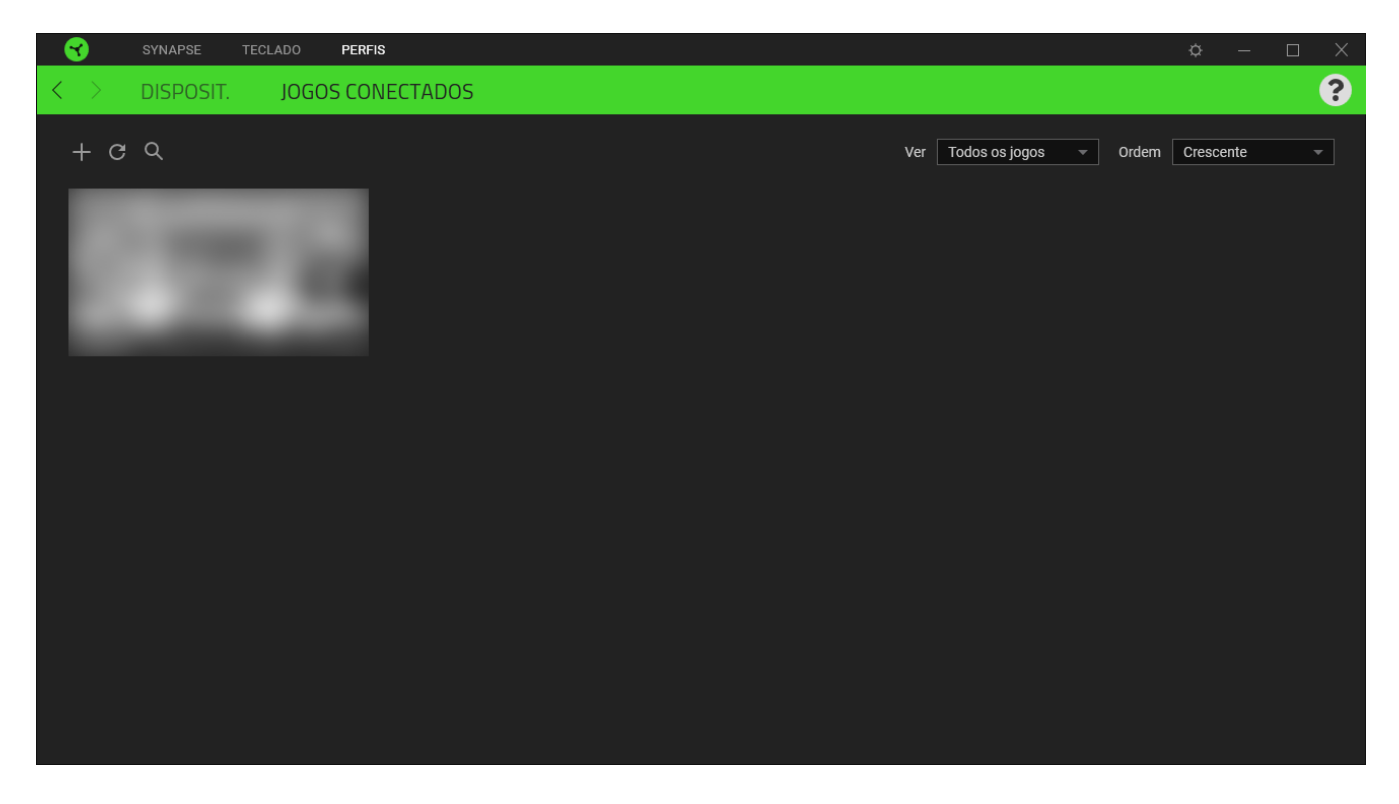

Para vincular jogos a dispositivos Razer conectados, basta clicar em qualquer jogo da lista e, em seguida, clicar em Selecionar um dispositivo e seu perfil para abrir automaticamente durante o jogo para selecionar o dispositivo Razer com o qual será vinculado. Uma vez vinculado, você pode clicar no botão Outros (\*\*\*) do dispositivo correspondente para selecionar um perfil específico.

## **JANELA CONFIGURAÇÕES**

A janela Configurações, acessível ao clicar no botão (20) do Razer Synapse, permite configurar o comportamento de inicialização e o idioma de exibição do Razer Synapse, visualizar os guias principais de cada dispositivo Razer conectado ou executar a restauração das configurações de fábrica em qualquer dispositivo Razer conectado.

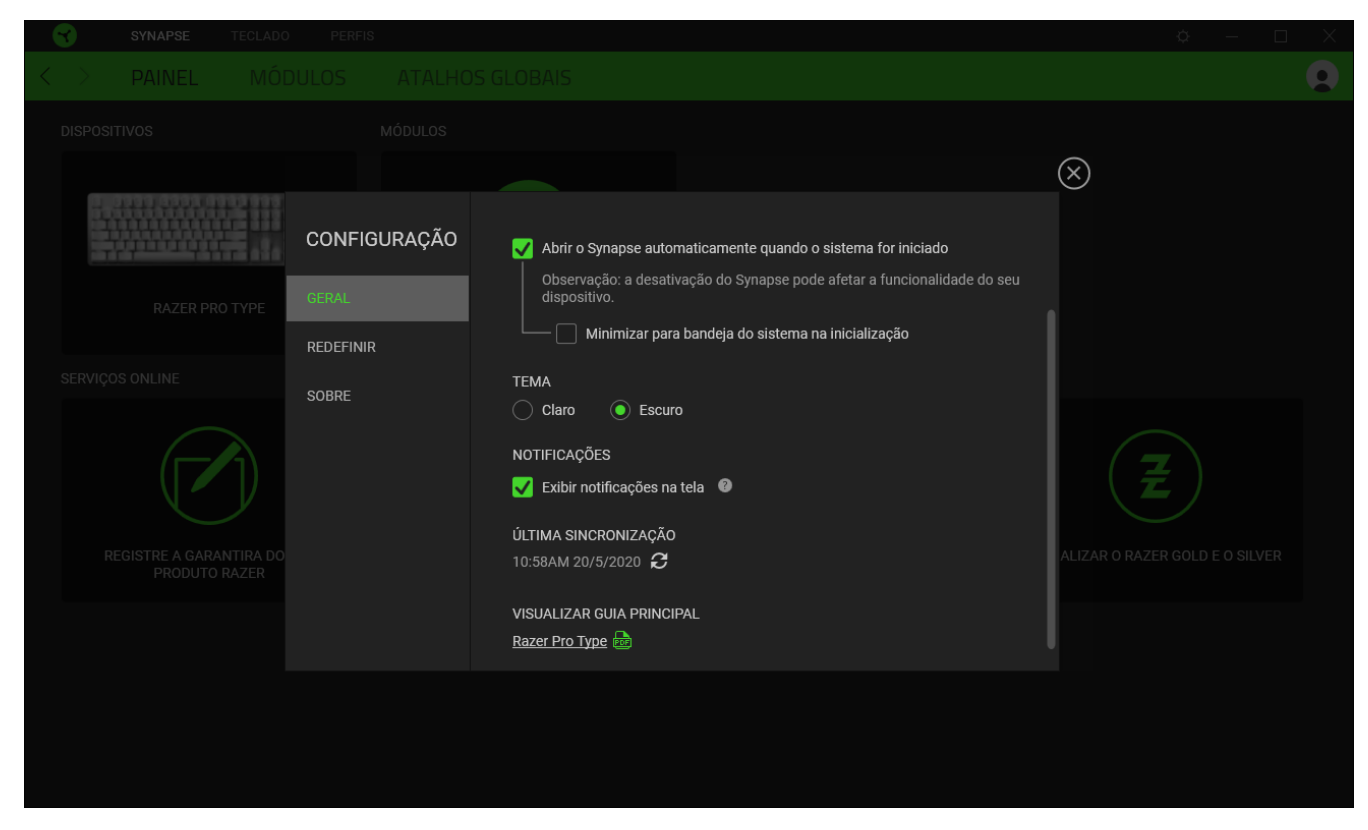

#### Guia Geral

A guia Geral, que é a guia inicial da janela Configurações, permite que você altere o idioma de exibição do software, o comportamento de inicialização e o tema de exibição, ou visualize o guia principal de todos os dispositivos Razer conectados. Você também pode sincronizar manualmente seus perfis com a nuvem ( $\mathcal G$ ) ou visualizar o guia principal de todos os dispositivos Razer conectados e módulos instalados.

#### Guia Restaurar

A guia Restaurar permite que você execute a restauração das configurações de fábrica em qualquer dispositivo Razer conectado e/ou a restauração dos tutoriais do Razer Synapse para se familiarizar novamente com os novos recursos do Razer Synapse na próxima vez que o abrir.

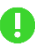

Ao restaurar um dispositivo Razer, todos os perfis do dispositivo selecionado e da sua memória integrada (se presente) serão apagados.

## **Guia Sobre**

A guia Sobre exibe informações resumidas sobre o software e sua declaração de direitos autorais, e fornece também links relevantes para os termos de uso. Você também pode usar esta guia para verificar atualizações de software ou como um acesso rápido às comunidades sociais Razer.

# 7. SEGURANÇA E MANUTENÇÃO

## DIRETRIZES SOBRE SEGURANÇA

Para atingir segurança máxima durante o uso do Razer Pro Type, sugerimos que você adote as seguintes diretrizes:

Caso tenha problema ao usar o dispositivo adequadamente e a solução de problemas não for suficiente para resolvê-lo, desconecte o dispositivo e entre em contato com a linha direta da Razer ou vá até o site support razer com para obter suporte. Nunca tente consertar o dispositivo sozinho.

Não desmonte o dispositivo (isso invalida a garantia) e não tente consertá-lo por conta própria ou usá-lo em situações de carregamento anormal de corrente.

Mantenha o dispositivo longe de líquidos e da umidade. Opere o dispositivo somente em temperaturas entre 0°C (32°F) e 40°C (104°F). Se a temperatura exceder esse intervalo, desligue e desconecte o dispositivo para que a temperatura se estabilize e volte a um nível operacional adequado.

## **CONFORTO**

Pesquisas mostram que longos períodos de movimento repetitivo, posição inadequada de periféricos de computador, postura incorreta e maus hábitos podem estar associados ao desconforto físico e à lesão de nervos, tendões e músculos. Seguem abaixo algumas diretrizes para evitar lesões e garantir o conforto ideal ao usar o Razer Pro Type.

- Coloque o teclado e o monitor diretamente à sua frente com o mouse próximo a eles. Coloque os cotovelos próximos às laterais do seu corpo, não muito longe e o mouse a uma distância de fácil alcance.
- Ajuste a altura da cadeira e da mesa para que o teclado e o mouse fiquem na altura ou abaixo da altura do cotovelo.
- " Mantenha os pés apoiados, a postura ereta e os ombros relaxados.
- " Durante o jogo, relaxe o pulso e mantenha-o reto. Se você realiza as mesmas tarefas manuais repetidamente, tente não curvar, estender ou torcer as mãos por longos períodos.
- " Não apoie os pulsos em superfícies rígidas por muito tempo. Use um apoio para descansar os pulsos enquanto estiver jogando.
- Personalize os botões no mouse para ajustá-los ao seu estilo de jogo e minimizar movimentos repetitivos ou desajeitados.

Não sente na mesma posição o dia inteiro. Levante-se, afaste-se de sua mesa e faça  $\blacksquare$ exercícios para alongar braços, ombro, pescoço e pernas.

Se você sentir algum desconforto físico durante o uso do teclado, como dor, torpor ou formigamento nas mãos, pulsos, cotovelos, ombros, pescoço ou costas, consulte um médico imediatamente.

## **MANUTENÇÃO E USO**

O Razer Pro Type requer uma manutenção mínima para manter suas condições ideais. Recomendamos que você desligue e desconecte o dispositivo do computador uma vez por mês e limpe-o usando um tecido macio ou um cotonete para evitar o acúmulo de sujeira. Não use sabão ou produtos de limpeza agressivos.

# 8. INFORMAÇÕES LEGAIS

## INFORMAÇÕES DE DIREITOS AUTORAIS E PROPRIEDADE

©2020 Razer Inc. Todos os direitos reservados. Razer, "For Gamers. By Gamers.", logotipo "Powered by Razer Chroma", logotipo Razer, o logotipo da cobra de três cabeças e o logotipo Razer são marcas comerciais ou marcas comerciais registradas da Razer Inc. e/ou de empresas afiliadas nos Estados Unidos ou em outros países. Todas as outras marcas registradas pertencem a seus respectivos proprietários, e outros nomes de empresas e de produtos mencionados neste guia podem ser marcas registradas de suas respectivas empresas.

The Bluetooth® word mark and logos are registered trademarks owned by Bluetooth SIG, Inc. and any use of such marks by Razer is under license.

Windows and the Windows logo are trademarks of the Microsoft group of companies.

A Razer Inc. (doravante nesta denominada a "Razer") pode ter direitos autorais, marcas comerciais, segredos comerciais, patentes, pedidos de registro de patente ou outros direitos de propriedade (registrados ou não) no concernente ao produto neste Guia Principal. O fornecimento deste Guia Principal não dá a você uma licença para (quaisquer) tais patentes, marcas registradas, direitos autorais ou outros direitos de propriedade intelectual. O Razer Pro Type (doravante nesta denominado o "Produto") pode ser diferente das imagens na caixa ou de outro modo. A Razer não assume qualquer responsabilidade por tais diferenças ou por quaisquer eventuais erros. As informações na presente estão sujeitas a alterações sem aviso prévio.

## **GARANTIA LIMITADA DO PRODUTO**

Para conferir os termos atuais da Garantia Limitada do Produto, acesse razer.com/warranty.

## LIMITAÇÃO DE RESPONSABILIDADE

Sob nenhuma circunstância a Razer será responsável por quaisquer lucros cessantes, perda de informações ou de dados, danos especiais, incidentais, indiretos, compensatórios, consequenciais ou acidentais oriundos de qualquer forma da distribuição, venda, revenda, uso ou incapacidade de uso do Produto. Sob nenhuma circunstância a responsabilidade da Razer ultrapassará o valor de compra do Produto no varejo

## DISPOSIÇÕES GERAIS

Os termos da presente serão regidos e interpretados segundo a legislação do foro no qual o Produto foi adquirido. Se qualquer termo neste manual for considerado inválido ou inexequível, tal termo (enquanto inválido ou inexequível) será considerado sem nulo, sem efeito e excluído sem invalidar quaisquer termos remanescentes. A Razer reserva-se o direito de emendar qualquer termo a qualquer momento e sem aviso prévio.